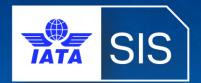

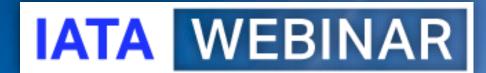

SIS WEBINAR #02 – 2023
SIS Location IDs

#### Presenters

**Travis La Forest**Supervisor – IATA and ACH Billing
United Airlines (IAH)

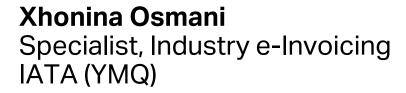

Vivekh Pundit Senior Manager, Industry e-Invoicing IATA (YMQ)

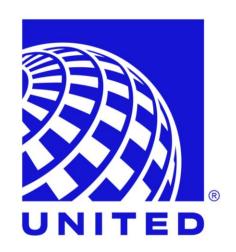

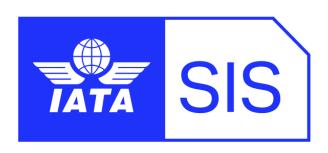

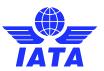

# IATA Legal Reminders

- ! Participants are reminded that live streaming of this webinar by participants to parties not in attendance is not permitted, except as indicated by and with the express permission and knowledge of IATA.
- ! Unauthorized recording of the meeting is also prohibited.
- ! IATA will record the webinar and share the link afterwards to the members of this group and it will be posted on the SIS Website.

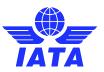

# Agenda

- What are SIS Location IDs?(Purpose and Member Profile Settings)
- Benefits of using SIS Location IDs (Tax Compliance and e-Invoicing Controls)
- How are SIS Location IDs used (e-Invoicing Processes and Users)
- MISC-Specific Location ID Features

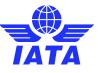

# Background

- Introduced in 2011 for use in the Miscellaneous Billing Category for Non-Transportation Invoices / Credit Notes.
- Location IDs were introduced to:
  - Achieve invoicing tax compliance company registration ID and VAT / TAX registration numbers are reported on invoices for VAT / TAX reclaim.
  - Segregate users allow persons to manage invoices specific to selected locations for local processing.
  - Data feed to local systems decentralized from airlines' Head Office ("Main").

Example: personnel in Singapore may need to receive supplier invoices with the company's local registration and VAT / TAX details for reporting to tax authorities.

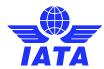

#### What are SIS Location IDs

- SIS Location IDs are unique location identifiers that can be used to send and/or receive invoices based on where your company operations or your e-invoicing agreements.
- SIS Location IDs are now applicable to all Billing Categories: PAX, CGO, MISC.
- Generally, the Location ID used for PAX and CGO Interline Billings are invoiced using the SIS "Main" Location ID, unless otherwise specified in your interline agreements.

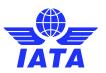

#### Benefits of Location IDs

- Allows control of receivable and payable invoices by location.
  - "Slice-and-Dice" e-invoicing data by location.
- Comply with e-invoicing country requirements for VAT / TAX reclaim.
  - Company's local registration and VAT / TAX IDs on invoice PDFs.
- Location-specific output files for Miscellaneous Invoicing cost control.
- Define SIS usernames and contacts to manage invoices specific to a location.
- Invoice archiving service by location.

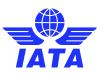

# Countries with Compliance Certification (PwC)

| Austria  | Australia         | Belgium     | Bulgaria     | Canada      | Croatia  |
|----------|-------------------|-------------|--------------|-------------|----------|
| Cyprus   | Czech<br>Republic | Denmark     | Estonia      | Finland     | France   |
| Germany  | Greece            | Hong Kong   | Hungary 六    | Iceland     | Ireland  |
| Israel   | Japan             | Latvia      | Lithuania    | Luxembourg  | Malaysia |
| Malta    | Netherlands       | New Zealand | Norway       | Oman        | Poland   |
| Portugal | Qatar             | Romania     | Saudi Arabia | Singapore   | Slovakia |
| Slovenia | South Africa      | Spain       | Sweden       | Switzerland | UAE      |
| UK       | USA               |             |              |             |          |

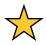

Location ID's enabled with API for Tax Authority reporting

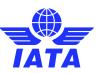

#### Benefits of Location IDs

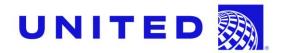

- EFFICIENY
  - Location ID and User Setups help increase productivity through -
    - Individualized email alerts
    - Decreased time logging into SIS to check for invoices
    - Centralized process for invoices for each location
    - Faster processing = Faster payments

#### SEGREGATION OF DUTIES

- Individual users are assigned by location
  - This limits access to just that location's invoices
  - This minimizes duplicate payments, non-payments, and late payments
  - Accurate payments = Happy Airline partners and suppliers

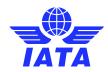

#### Benefits of Location IDs

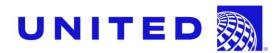

- USER ACCESS
  - Unique Location ID setups allows for user access by location
    - This centralizes all invoices for groups such as Finance, internal audit, and AP
    - Access can include all invoices or just what a user should be allowed to access
    - Better User Access = Better internal controls

#### TAX COMPLIANCE

- Location ID setups can ensure invoices are being reviewed by specific user groups
  - Ensures VAT/Tax filings and reclaims can be accounted for correctly
  - The correct finance teams have control and access to the right invoices at the right times
  - Accurate Location ID setups = Accurate and Timely tax accounting

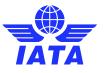

- SIS Location IDs are self- managed in your SIS Member Profile, "Locations" tab.
- By default, all SIS participants will have a "Main" Location ID, generally with the address that was provided in your SIS application.
- SIS Location IDs are Defined by:
  - Entity Name and Address
  - Company Registration ID's
  - TAX / VAT Registration ID's
  - Tax Reporting Location Details (Optional, used for Compliance)
  - Bank Account Details for Bilateral Settlement (Optional, request via IATA)
- SIS Location ID's details may be edited / deactivated from period to period.

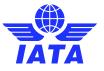

Screenshot: Example of "Locations" tab of a SIS Member Profile

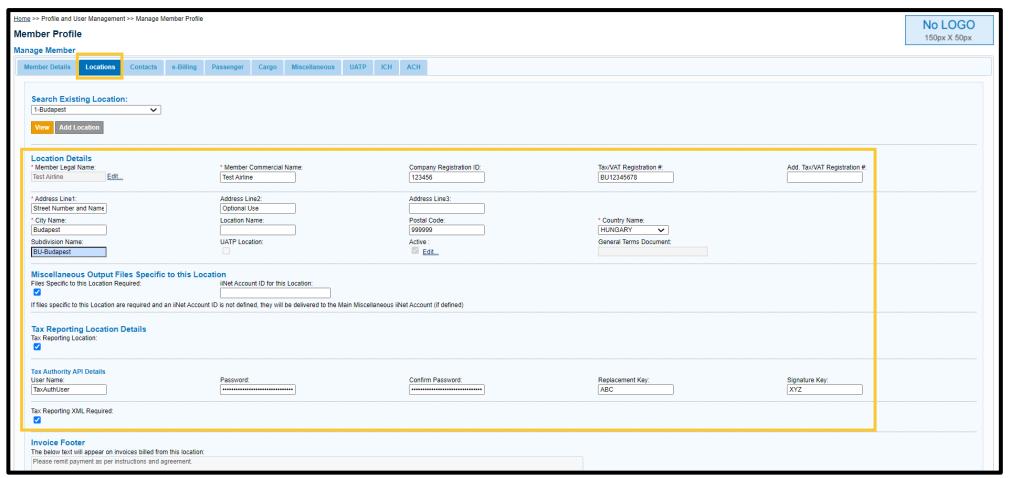

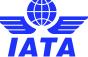

- Location ID's can be specified / selected when creating a new receivable invoice / credit note via IS-WEB or input file (IS-XML or IS-IDEC).
  - Input file standards for Location IDs via input file can be found in <a href="ISPG">ISPG</a>.
- Specify / select the Location ID by Billing Member and by Billed Member at Invoice Header level.
- SIS Members' Location ID's can be found in the "Complete Reference Data CSV" output file generated by SIS at the end of each billing period.
  - This can be used to update your systems to ensure accurate reference data.
- Usernames and Contacts can be associated with one or multiple Location IDs to manage e-invoices at specific locations only.

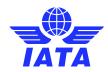

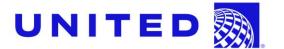

Screenshot: Example of how to Create Invoices with Location IDs at Invoice Header Level in IS-WEB

| Home >> Miscellaneous >> Receivables >> Create Invoice |                                             |                                              |                                |                                    |
|--------------------------------------------------------|---------------------------------------------|----------------------------------------------|--------------------------------|------------------------------------|
| Create Miscellaneous Invoice                           |                                             |                                              |                                |                                    |
| Invoice Header                                         |                                             |                                              |                                | L                                  |
| * Billed Member:<br>XX-004-TEST AIRLINE                | * Invoice Number:<br>TESTINV01              | * Invoice Date: 20-Apr-23                    | * Charge Category: Engineering | Location (Airport/City Code):      |
| P.O. Number:                                           | * Billing Member's Location ID: 2-London-GB | Billed Member's Location ID: 2-Montreal-CA   | Contact of Billing Member:     | Contact of Billed Member:          |
| * Settlement Method:  BILATERAL                        | * Billing Year/Month/Period:  2023-Apr-2    | *Currency of Billing:  GBP-Pound Sterlinç    | Tax Amount:                    | VAT Amount:                        |
| Add/Deduct Charge:                                     | Total Amount in Billing Currency: 0.000     | Currency of Clearance:  GBP-Pound Sterlinç ✔ | Exchange Rate: 1.00000         | Total Amount in Clearance Currency |
| Digital Signature: N: No   No   No   No   No   No   No | CH Agreement Indicator:                     | CH Due Date: DD-MMM-YY                       | Invoice Template Language:     |                                    |

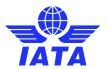

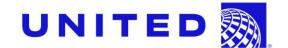

Screenshot: Example of how to Create Invoices with Location IDs at Invoice Header Level in IS-XML input file

```
<InvoiceHeader>
 <InvoiceNumber>TESTINV01</InvoiceNumber>
  <InvoiceDate>2023-04-20</InvoiceDate>
 <InvoiceType>Invoice
 <ChargeCategory>Engineering</ChargeCategory>
 <SellerOrganization>
   <OrganizationID>008</OrganizationID>
   <OrganizationDesignator>XB</OrganizationDesignator>
   <LocationID>1</LocationID>
 </SellerOrganization>
 <BuyerOrganization>
   <OrganizationID>004</OrganizationID>
   <OrganizationDesignator>XB</OrganizationDesignator>
   <LocationID>2</LocationID>
 </BuyerOrganization>
 <PaymentTerms>
   <CurrencyCode>EUR</CurrencyCode>
   <ClearanceCurrencyCode>USD</ClearanceCurrencyCode>
   <ExchangeRate>0.92926</ExchangeRate>
   <SettlementMethod>I</SettlementMethod>
 </PaymentTerms>
  <ISDetails>
   <DigitalSignatureFlag>D</DigitalSignatureFlag>
 </ISDetails>
 <PONumber>123456</PONumber>
  <Attachment>
   <AttachmentIndicatorOriginal>N</AttachmentIndicatorOriginal>
 </Attachment>
</InvoiceHeader>
```

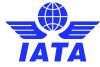

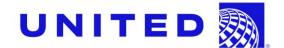

Screenshot: Example of a Receivable Invoices sent from the Billing Member's different Location IDs

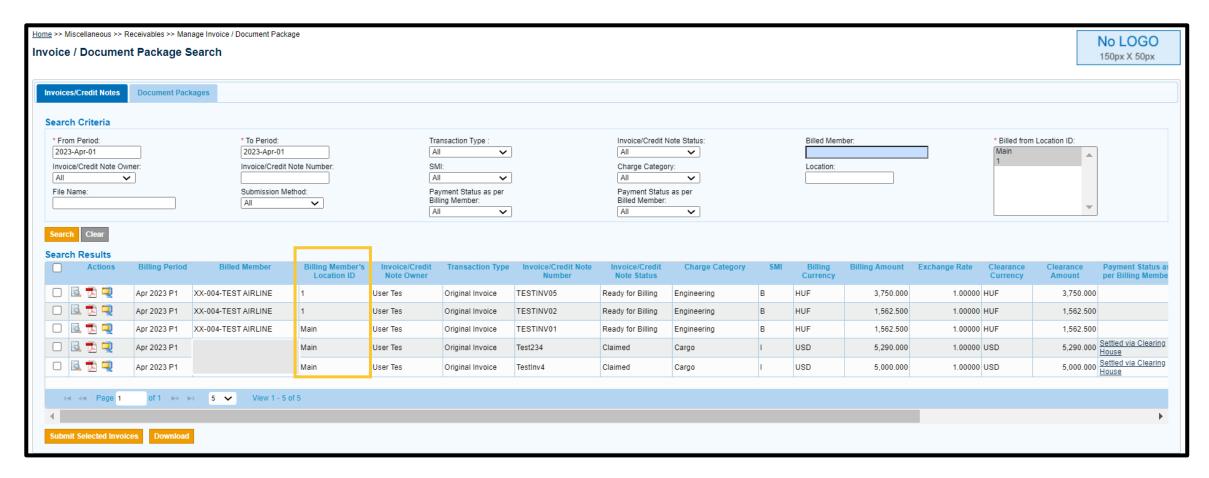

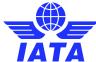

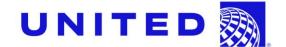

Screenshot: Example of a Receivable Invoice PDF sent from a Location ID different from "Main"

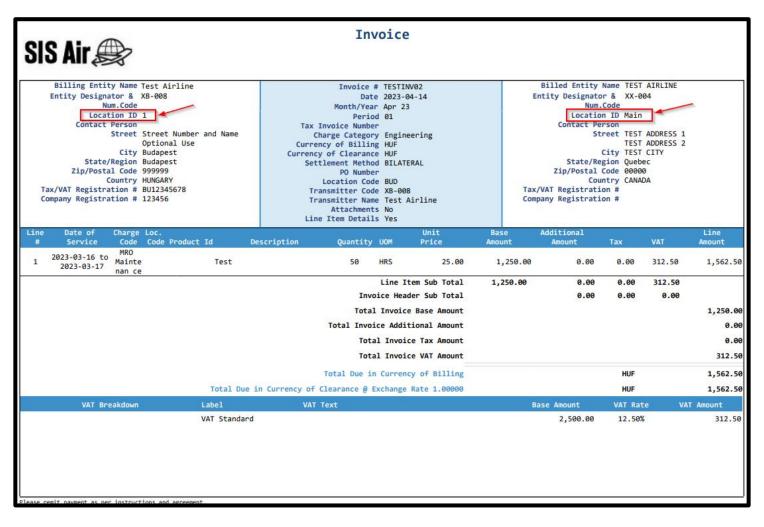

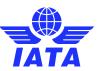

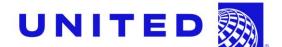

Screenshot: Example of a Payable Invoices issued to Billed Member's multiple Location IDs

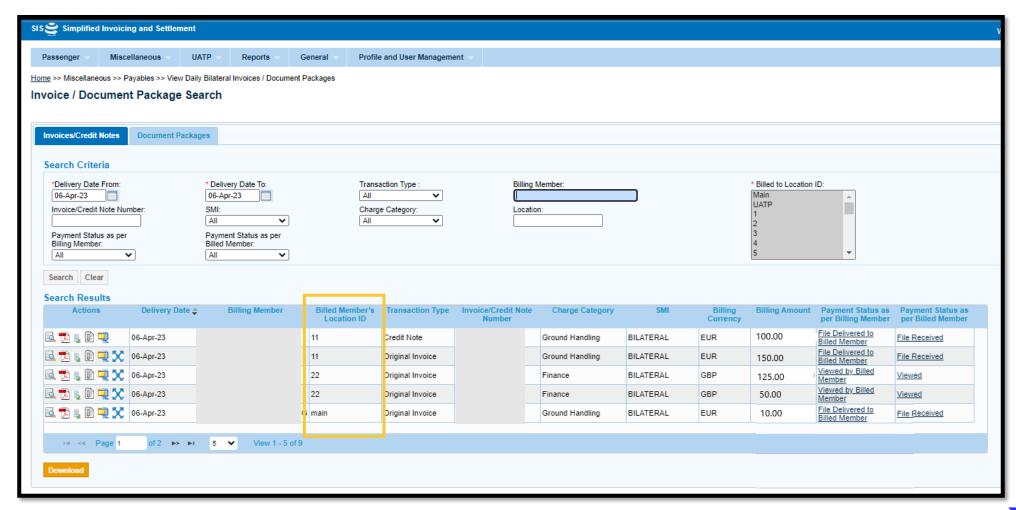

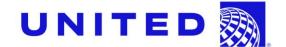

Screenshot: Example of a Creating a User with Location ID Association in "Create Users" screen

| alutation: Please Select           | *First Name:<br>Test User |                            | *Last Name:<br>Location ID | *Email Address:<br>testuser@email.com |
|------------------------------------|---------------------------|----------------------------|----------------------------|---------------------------------------|
| osition Title:                     | Staff ID:                 |                            | Division:                  | Department:                           |
| elephone 1:                        | Telephone 2:              |                            | Mobile:                    | Fax:                                  |
| ITA Address:                       | Secondary User:           |                            |                            |                                       |
| ocation ID:                        |                           |                            |                            |                                       |
| ddress 1:<br>treet Number and Name |                           | Address 2:<br>Optional Use |                            | Address 3:                            |
| ity Name:<br>dudapest              | Postal Code:<br>999999    |                            | Country Name:<br>HUNGARY   | Subdivision Name:<br>Budapest         |

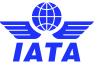

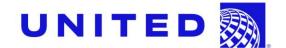

Screenshot: Example of a Viewing a User with Location ID Association in "Manage Users" screen

| Home >> Profile and User Management >> Manage Users  Modify User Account  Use the form below to modify account. |                           |                            |                            |                                       |              |
|----------------------------------------------------------------------------------------------------|---------------------------|----------------------------|----------------------------|---------------------------------------|--------------|
| Salutation: Please Select                                                                                       | *First Name:<br>Test User |                            | *Last Name:<br>Location ID | *Email Address:<br>testuser@email.com | Is Archived: |
| Position Title:                                                                                                 | Staff ID:                 |                            | Division:                  | Department:                           |              |
| Telephone 1:                                                                                                    | Telephone 2:              |                            | Mobile:                    | Fax:                                  |              |
| SITA Address:                                                                                                   | Secondary User:           |                            |                            |                                       |              |
| Location ID:  1   Address 1:  Street Number and Name                                                            |                           | Address 2:<br>Optional Use |                            | Address 3:                            |              |
| City Name:<br>Budapest                                                                                          | Postal Code:<br>999999    |                            | Country Name:<br>HUNGARY   | Subdivision Name:<br>Budapest         |              |
| Help Text Language: English                                                                                     |                           |                            |                            |                                       |              |
| Super User:                                                                                                    |                           |                            |                            |                                       |              |
| Save User Details Back                                                                                          |                           |                            |                            |                                       |              |

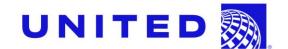

Screenshot: Example of a Managing a User's Location ID Associations

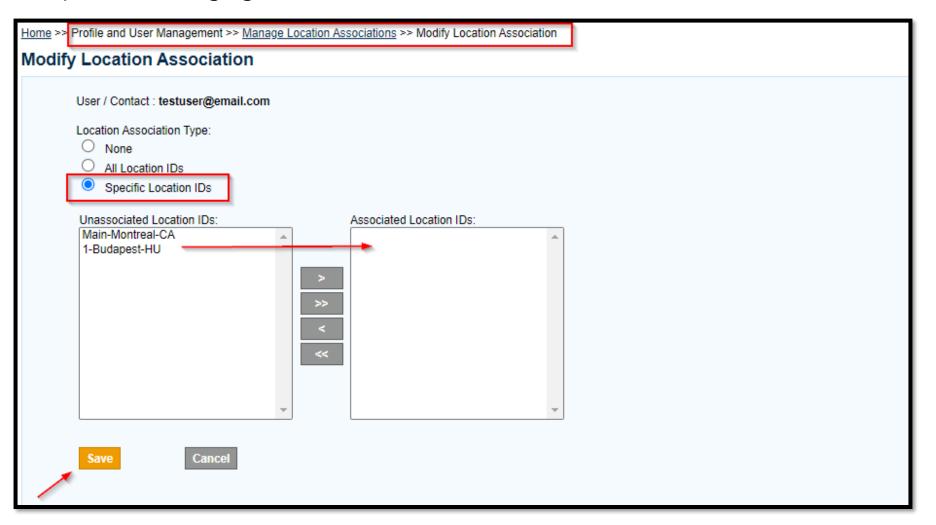

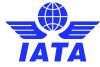

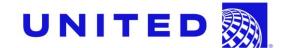

Screenshot: Example of a Modifying a User's Location ID Association

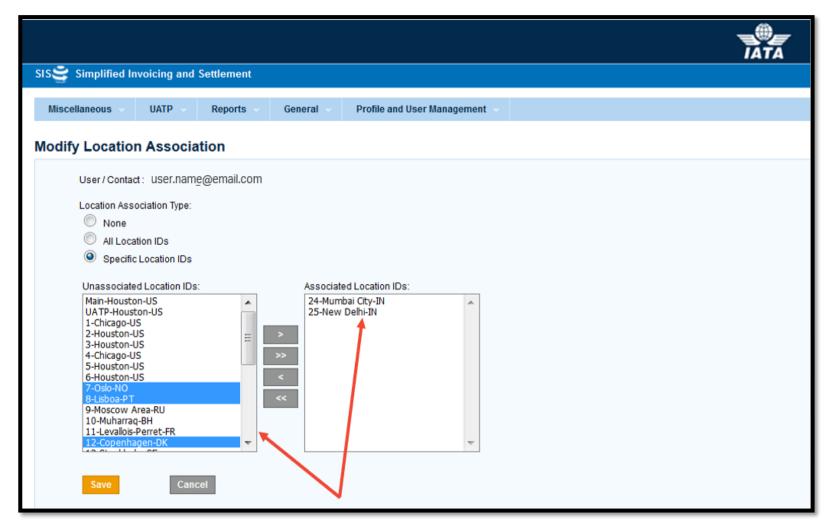

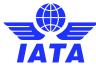

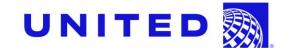

Screenshot: Example of a Modifying a User's Location ID Association

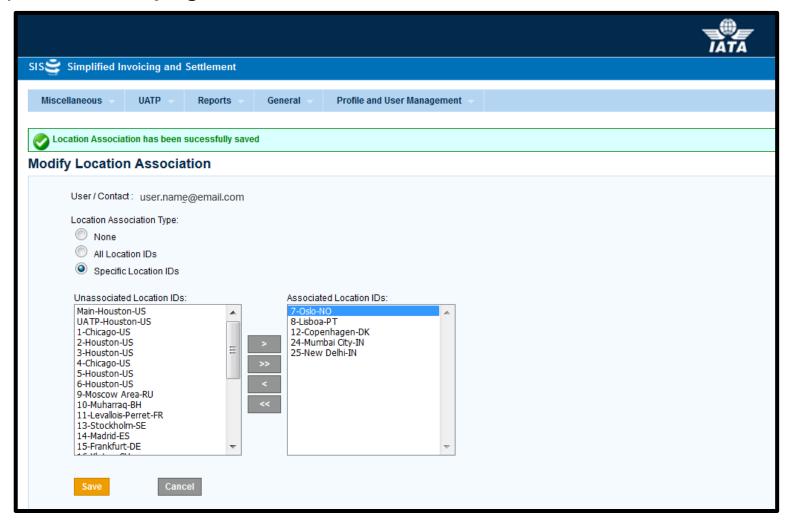

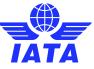

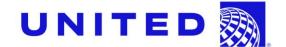

Screenshot: Example of a SIS Users Report showing Users' Location ID Associations

| A                            | В                                                          | С         | D          | E                               | F              | G           | Н             | J              | K                      | L               | М              |
|------------------------------|------------------------------------------------------------|-----------|------------|---------------------------------|----------------|-------------|---------------|----------------|------------------------|-----------------|----------------|
| 1 Members - SIS Users Report | Search Criteria: User Email: All, Include Permissions: Yes |           |            |                                 |                |             |               |                |                        |                 |                |
| 2 Email Address              | ▼ User Name                                                | Member Co | Is Activ ▼ | User Account status             | ▼ Is Archive ▼ | User Type ▼ | Is Primary Us | ▼ Prim ▼ Secon | Location Associatio    | Linked Contac 🔻 | Last Log in Da |
| 3 Name@united.com            | First Name Last Name User 1                                | UA-016    | Υ          | Active                          | N              | Normal User | Υ             |                | 11, 34                 | Υ               | 31-Mar-23      |
| 4 Name@united.com            | First Name Last Name User 2                                | UA-016    | Y          | Active                          | N              | Normal User | Υ             |                | 11, 34                 | Υ               | 1-Apr-23       |
| 5 Name@united.com            | First Name Last Name User 3                                | UA-016    | N          | Deactivated by User             | N              | Normal User | Υ             |                | 24, 25                 | Υ               | 2-Apr-23       |
| 6 Name@united.com            | First Name Last Name User 4                                | UA-016    | Y          | Active                          | N              | Normal User | Υ             |                | 24, 25                 | Υ               | 12-Apr-23      |
| 7 Name@united.com            | First Name Last Name User 5                                | UA-016    | Y          | Active                          | N              | Normal User | Υ             |                | 24, 25, 30, 31, 32, 33 | Υ               | 13-Apr-23      |
| 8 Name@united.com            | First Name Last Name User 6                                | UA-016    | Y          | Active                          | N              | Normal User | Υ             |                | 30, 33                 | Υ               | 14-Apr-23      |
| 9 Name@united.com            | First Name Last Name User 7                                | UA-016    | Y          | Active                          | N              | Normal User | Υ             |                | 12                     | N               | 15-Apr-23      |
| 10 Name@united.com           | First Name Last Name User 8                                | UA-016    | Y          | Active                          | N              | Normal User | Υ             |                | 14                     | N               | 16-Apr-23      |
| 11 Name@united.com           | First Name Last Name User 9                                | UA-016    | Υ          | Active                          | N              | Normal User | Υ             |                | ALL                    | N               | 14-Apr-23      |
| 12 Name@united.com           | First Name Last Name User 10                               | UA-016    | Y          | Active                          | N              | Normal User | Υ             |                | Main, 27               | Υ               | 15-Apr-23      |
| 13 Name@united.com           | First Name Last Name User 11                               | UA-016    | Y          | Active                          | N              | Normal User | Υ             |                | Main, 27               | Υ               | 16-Apr-23      |
| 14 Name@united.com           | First Name Last Name User 12                               | UA-016    | Y          | Active                          | N              | Normal User | Υ             |                | Main, 10,11            | Υ               | 17-Apr-23      |
| 15 Name@united.com           | First Name Last Name User 13                               | UA-016    | Y          | Active                          | N              | Normal User | Υ             |                | Main, 30,31            | Υ               | 18-Apr-23      |
| 16 Name@united.com           | First Name Last Name User 14                               | UA-016    | Y          | Active                          | N              | Normal User | Υ             |                | Main, 5                | N               | 19-Apr-23      |
| 17 Name@united.com           | First Name Last Name User 15                               | UA-016    | Y          | Active                          | N              | Normal User | Υ             |                | All                    | N               | 16-Apr-23      |
| 18 Name@united.com           | First Name Last Name User 16                               | UA-016    | N          | Inactive due to Password Expiry | N              | Normal User | Υ             |                | All                    | N               | 15-Apr-23      |
| 19 Name@united.com           | First Name Last Name User 17                               | UA-016    | Y          | Active                          | N              | Normal User | Υ             |                | All                    | N               | 16-Apr-23      |
| 20 Name@united.com           | First Name Last Name User 18                               | UA-016    | Y          | Active                          | N              | Normal User | Υ             |                | All                    | Υ               | 17-Apr-23      |
| 21 Name@united.com           | First Name Last Name User 19                               | UA-016    | Υ          | Active                          | N              | Normal User | Υ             |                | All                    | N               | 18-Apr-23      |
| 22 Name@united.com           | First Name Last Name User 20                               | UA-016    | Y          | Active                          | N              | Normal User | Υ             |                | All                    | N               | 19-Apr-23      |
| 23 Name@united.com           | First Name Last Name User 21                               | UA-016    | Y          | Active                          | N              | Normal User | Υ             |                | All                    | N               | 20-Apr-23      |
| 24 Name@united.com           | First Name Last Name User 22                               | UA-016    | Y          | Active                          | N              | Super User  | Υ             |                | All                    | Υ               | 21-Apr-23      |
| 25 Name@united.com           | First Name Last Name User 23                               | UA-016    | Y          | Active                          | N              | Normal User | Υ             |                | All                    | Υ               | 22-Apr-23      |
| 26 Name@united.com           | First Name Last Name User 24                               | UA-016    | Y          | Active                          | N              | Normal User | Υ             |                | AII                    | N               | 23-Apr-23      |
| 27 Name@united.com           | First Name Last Name User 25                               | UA-016    | Y          | Active                          | N              | Normal User | Υ             |                | All                    | N               | 24-Apr-23      |
| 28 Name@united.com           | First Name Last Name User 26                               | UA-016    | Y          | Active                          | N              | Normal User | Υ             |                | All                    | N               | 25-Apr-23      |
| 29 Name@united.com           | First Name Last Name User 27                               | UA-016    | Y          | Active                          | N              | Normal User | Υ             |                | All                    | N               | 26-Apr-23      |
| Name@united.com              | First Name Last Name User 28                               | UA-016    | Y          | Active                          | N              | Normal User | Υ             |                | All                    | N               | 27-Apr-23      |
| 31 Name@united.com           | First Name Last Name User 29                               | UA-016    | Y          | Active                          | N              | Normal User | Υ             |                | All                    | N               | 28-Apr-23      |
| Name@united.com              | First Name Last Name User 30                               | UA-016    | Υ          | Active                          | N              | Normal User | Υ             |                | All                    | N               | 29-Apr-23      |

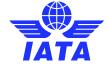

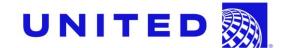

Screenshot: Example of an Email Alert to a SIS Contact with a Location ID Association

SIS e-Invoicing: New Invoice(s) delivered on 07-Apr-23 for UA-016 Location 11 - SIS PROD

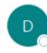

donotreply@iata.org

Dear SIS User.

One or more new invoices are available in your SIS account, please see below a summary:

| Billing Member     | Invoice/Credit<br>Note Number | Charge<br>Category | Invoice<br>Currency | Invoice<br>Amount |
|--------------------|-------------------------------|--------------------|---------------------|-------------------|
| XB-123 Airline ABC | 841                           | Ground Handling    | EUR                 | 100.00            |
| XB-123 Airline ABC | 840                           | Ground Handling    | EUR                 | 100.00            |
| XB-123 Airline ABC | 8412                          | Ground Handling    | EUR                 | 100.00            |
| XB-123 Airline ABC | 8407                          | Ground Handling    | EUR                 | 100.00            |

For more detailed information and to view or download the invoices, please login to your SIS account. For fraud prevention reasons, invoices are not attached to this email and are available online, in your secure account accessible via the IATA Customer Portal

IATA SIS Operations Team

Access your SIS account or contact us for support at www.iata.org/cs

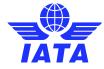

### MISC-Specific Location ID Features

- Features Applicable to Miscellaneous Invoices / Credit Notes Only.
- Location-Specific Output Files.
  - Includes IS-XML, Offline Archive Files (PDF invoice, listing and supporting documents), and other types of output files (reference <u>ISPG</u> chapter 12).
  - Applicable to Output Files as per SIS Calendar or by Daily Delivery.
  - Examples:
    - MXMLT-BBBCCCCCCC-LMMMMMMM.ZIP
    - OAR-MISC-A-BBB-CCCCCCC-LMMMMMMM.ZIP
  - Where "LMMMMMMM" denotes the Location ID number defined in Member Profile
- Reference <u>CMP 622</u> from SIS Major Release 1.7 in May 2015.
- Option to send a copy of location-specific output files to "Main" location via iiNET.
- Configurable in the "Locations" tab of your SIS Member Profile.

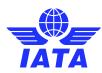

# MISC Location-Specific Output Files

Screenshot: Example of How to Configure Location-Specific Output Files for Miscellaneous Invoices

| <u>Home</u> >> Profile and User Management >> Manage Me                          | mber Profile                                  |                  |                      |                      |            |           |                                             |                      |
|----------------------------------------------------------------------------------|-----------------------------------------------|------------------|----------------------|----------------------|------------|-----------|---------------------------------------------|----------------------|
| Member Profile                                                                   |                                               |                  |                      |                      |            |           |                                             |                      |
| Manage Member                                                                    |                                               |                  |                      |                      |            |           |                                             |                      |
| Member Details Locations Contacts                                                | e-Billing Passenger                           | Cargo            | Miscellaneous        | UATP                 | ICH        | ACH       | 1                                           |                      |
| Search Existing Location:  1-Budapest  View Add Location  Location Details       | * Mambar Commoraid                            | Name             |                      | 0000000000           | Decistrali |           | ToyAAT Degistration #:                      | AVAT Designation #   |
| * Member Legal Name: Test Airline  Edit                                          | * Member Commercial<br>Test Airline           | Name:            |                      | Company<br>123456    | Registrati | on ID:    | Tax/VAT Registration #: Add. Tax BU12345678 | /VAT Registration #: |
| * Address Line1:<br>Street Number and Name                                       | Address Line2:<br>Optional Use                |                  |                      | Address L            | ine3:      |           | ]                                           |                      |
| * City Name: Budapest                                                            | Location Name:                                |                  |                      | Postal Cod<br>999999 | de:        |           | * Country Name: HUNGARY                     |                      |
| Subdivision Name:<br>BU-Budapest                                                 | UATP Location:                                |                  |                      | Active : Edit        | _          |           | General Terms Document:                     |                      |
| Miscellaneous Output Files Specific to Files Specific to this Location Required: | to this Location<br>iiNet Account ID for this | s Location:      |                      |                      |            |           |                                             |                      |
| If files specific to this Location are required and ar                           | n iiNet Account ID is not defin               | ed, they will be | e delivered to the I | Main Miscel          | laneous ii | Net Accou | count (if defined)                          |                      |

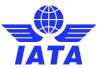

Screenshot: Example of Miscellaneous Location-Specific output files.

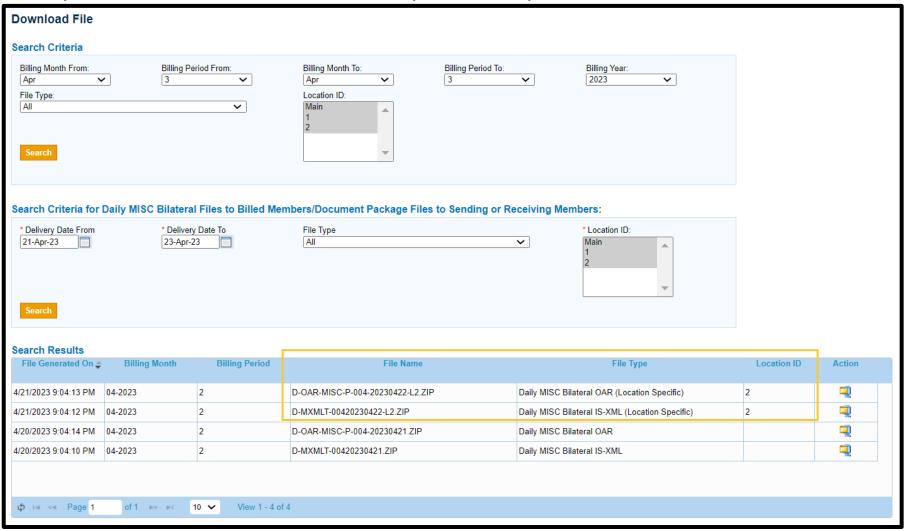

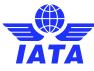

## MISC-Specific Location ID Features

 Option to send a copy of location-specific output files to "Main" location via iiNET.

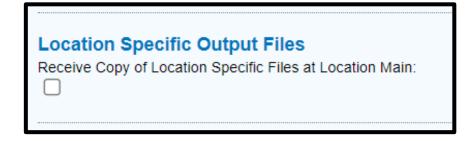

- Members may define a Default Location for all Payable MISC Payables Original Invoices and Credit Notes from all Billing Members, or by Billing Member.
  - Reference <u>CMP 708</u> from SIS Major Release 1.13 in November 2018.

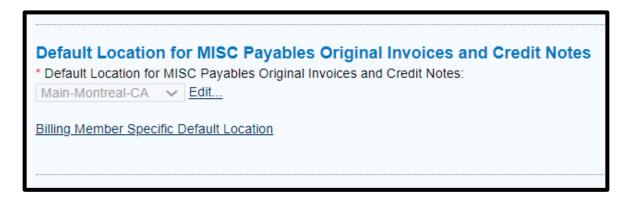

Configurable in the same "Miscellaneous" tab of your SIS Member Profile.

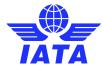

# Demo

Let's Do a Demo!

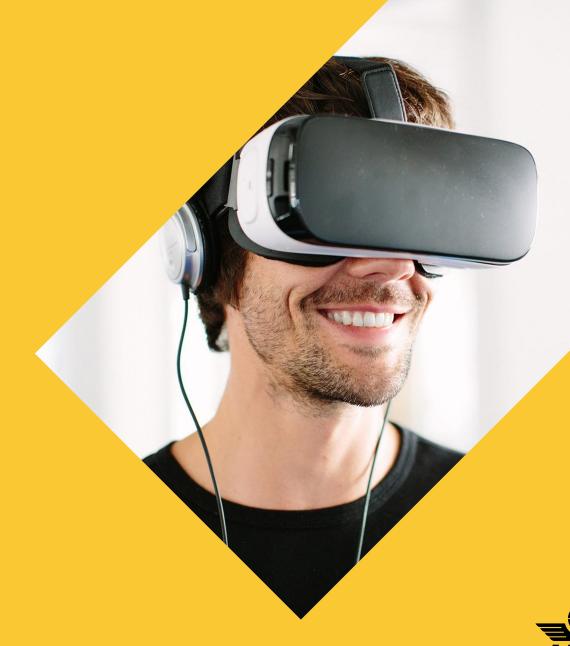

#### Short Video Online: "Invoice Location ID"

Short video "Invoice Location ID" available on the <u>"Webinars" tab</u> the SIS website. Helps to understand the basic concepts of SIS Location IDs.

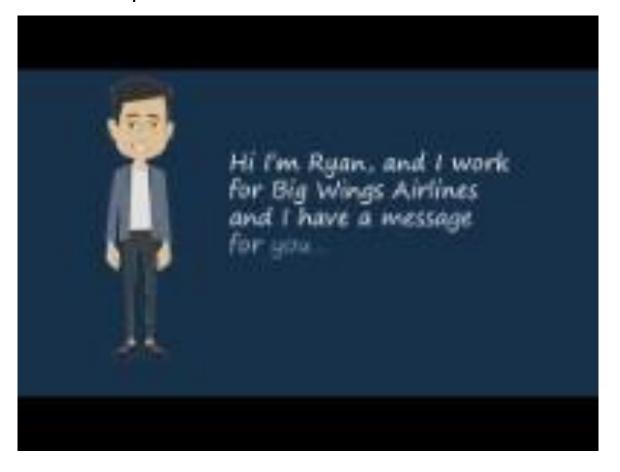

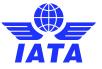

# Need help?

Contact us via the IATA Customer Portal

www.iata.org/CS

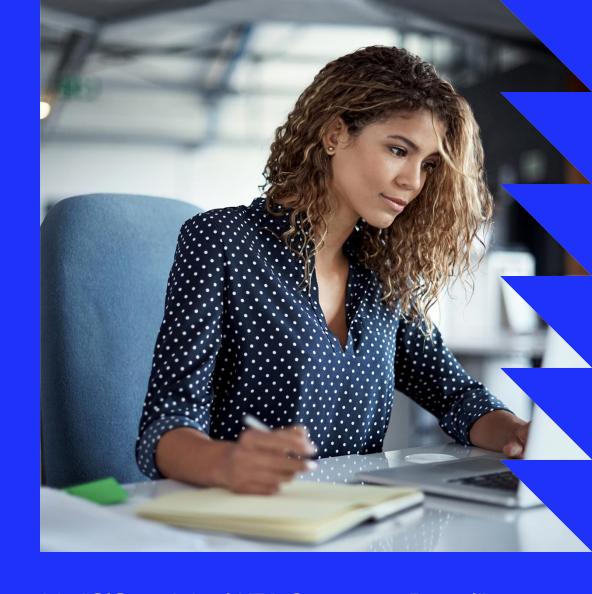

Need help with using the IATA Customer Portal? Reference this "SIS and the IATA Customer Portal" user guide (pdf) online.

# Need training?

➤ The SIS Operations Team offers customized training for your company!

Contact us for more info via the IATA Customer Portal

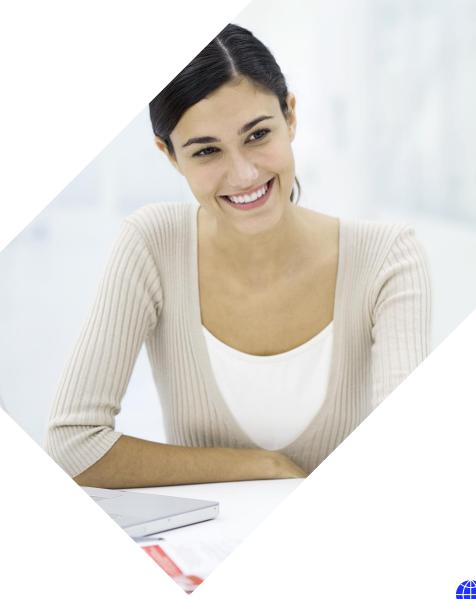

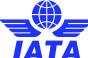

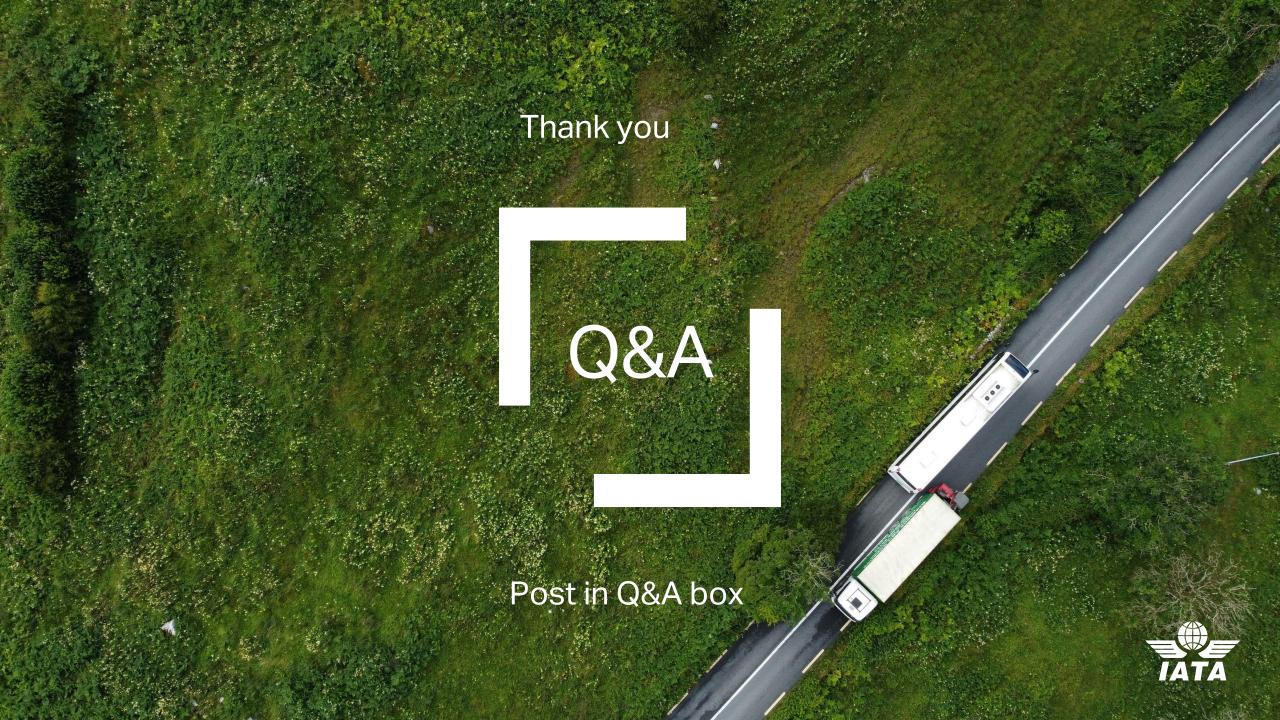